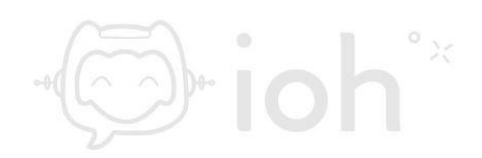

# **Mac (Mail)**

**1.- El primer paso a seguir es abrir la aplicación "***Mail***" en su equipo Mac.**

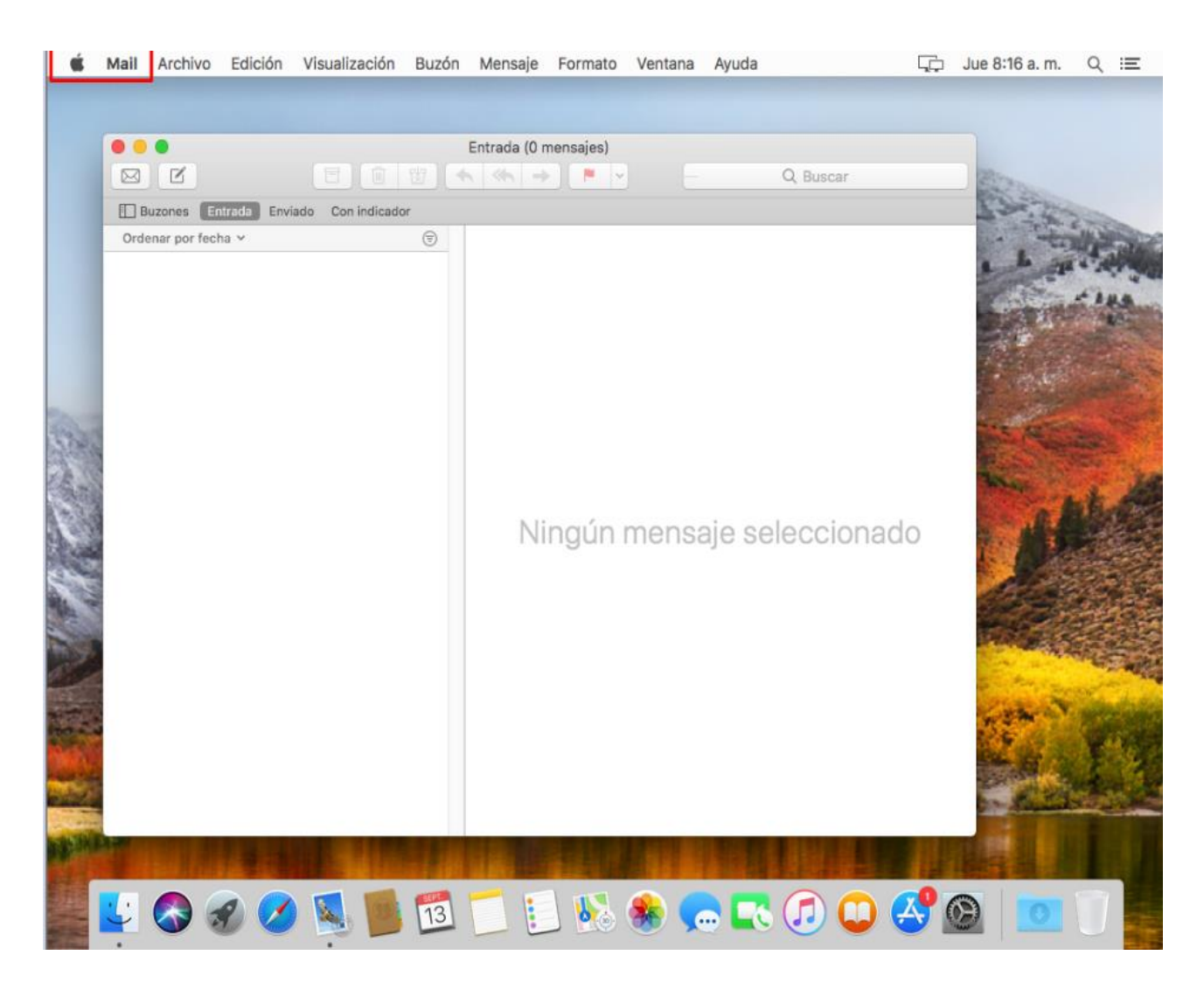

**2.- Luego debe ir al menú "***Mail***" y seleccionar "***Preferencias***".**

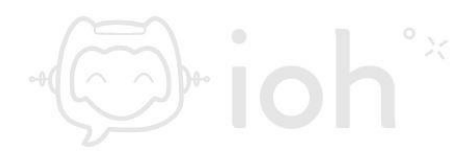

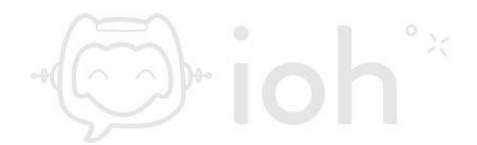

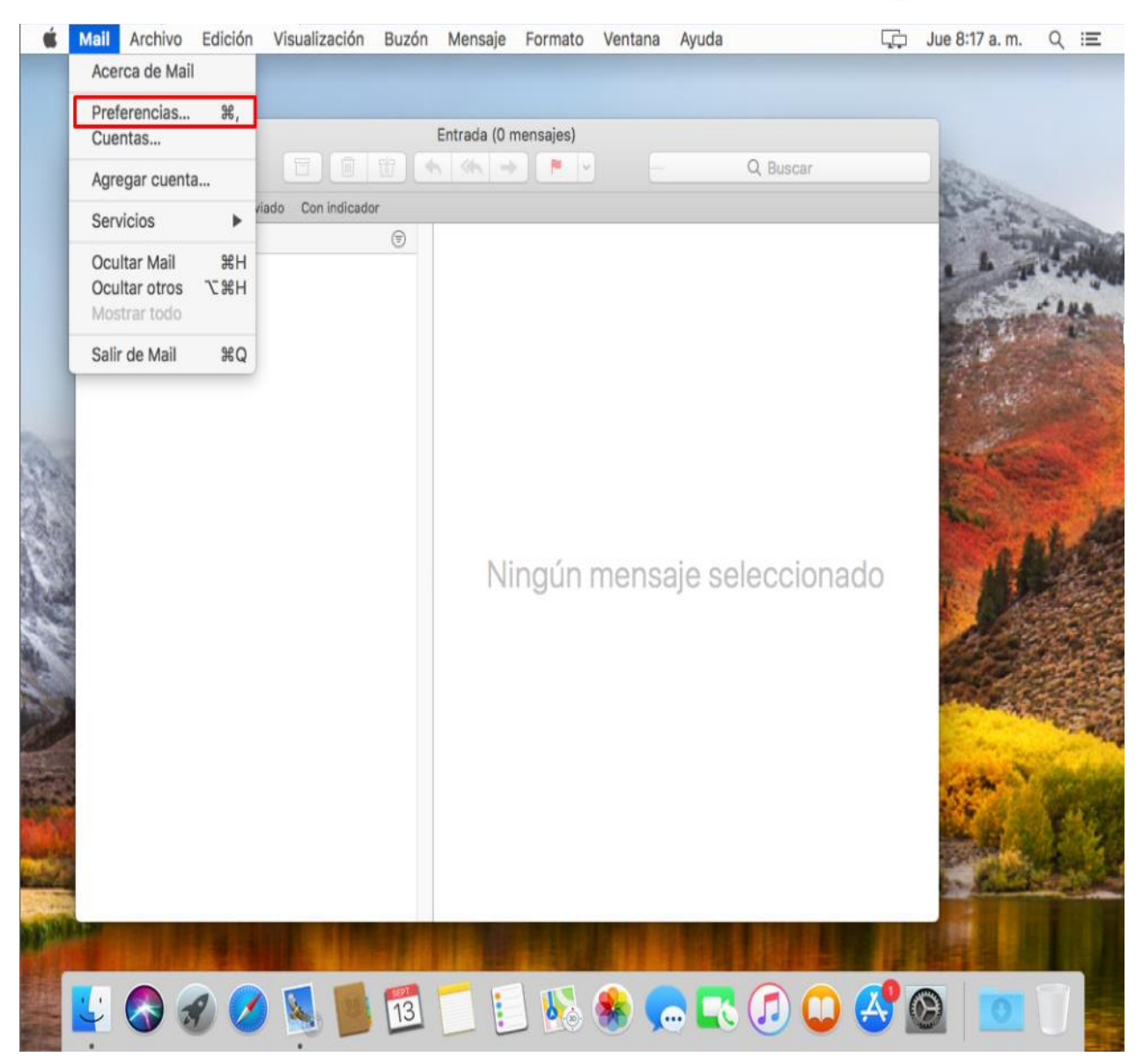

**3.- Luego al desplegarse la ventana de Preferencias deberá seleccionar la pestaña "***Cuentas***".**

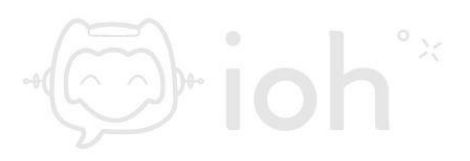

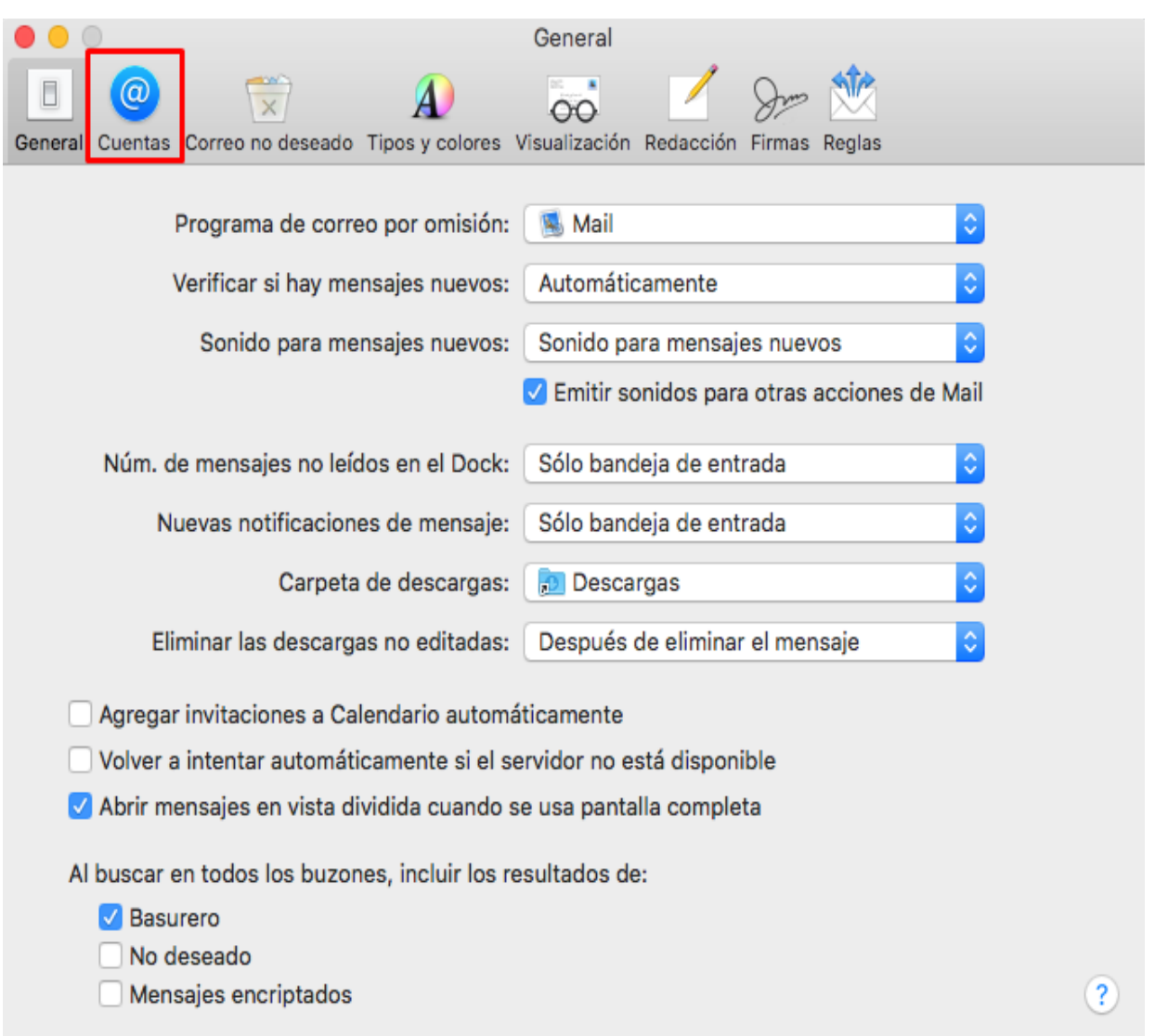

hioh<sup>\*</sup>

 $\bigcap_{i=1}^{\infty}$ 

**4.- A continuación, se desplegará una ventana con las opciones de proveedor de cuenta de correo, en este caso debe seleccionar la opción "***Otra cuenta de Mail***" y presionar "***Continuar***"**

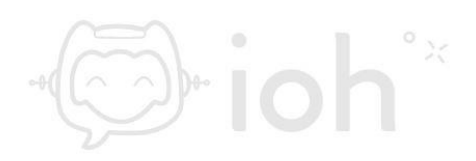

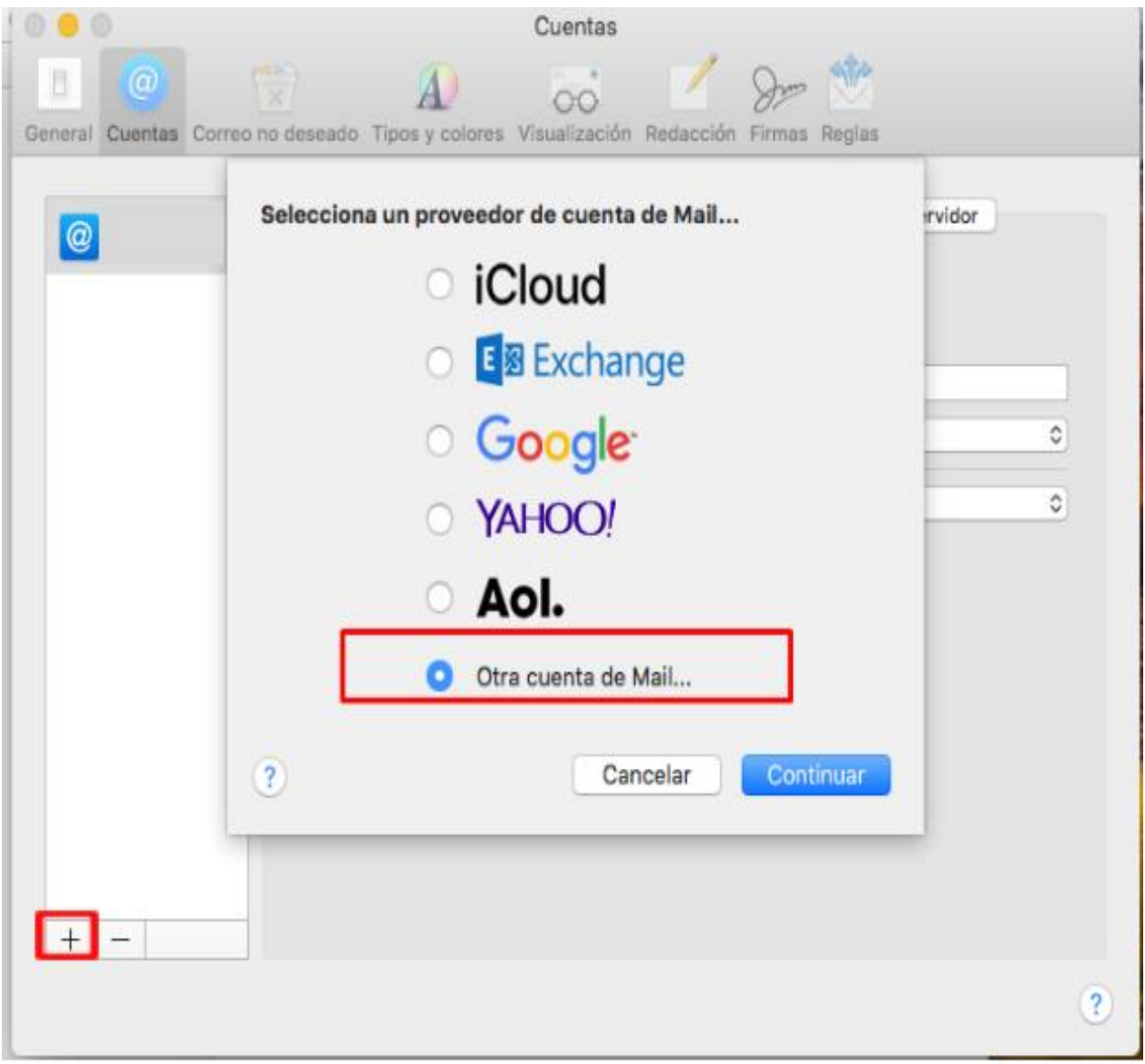

**5.- Posteriormente deberá completar con sus datos: su nombre, su cuenta de correo que desea configurar y la contraseña.** 

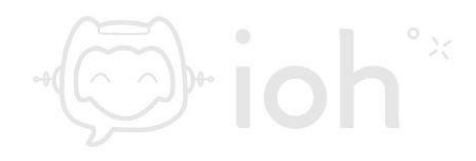

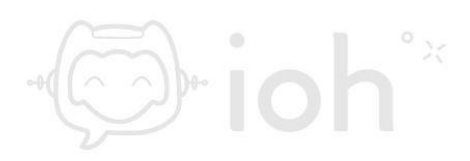

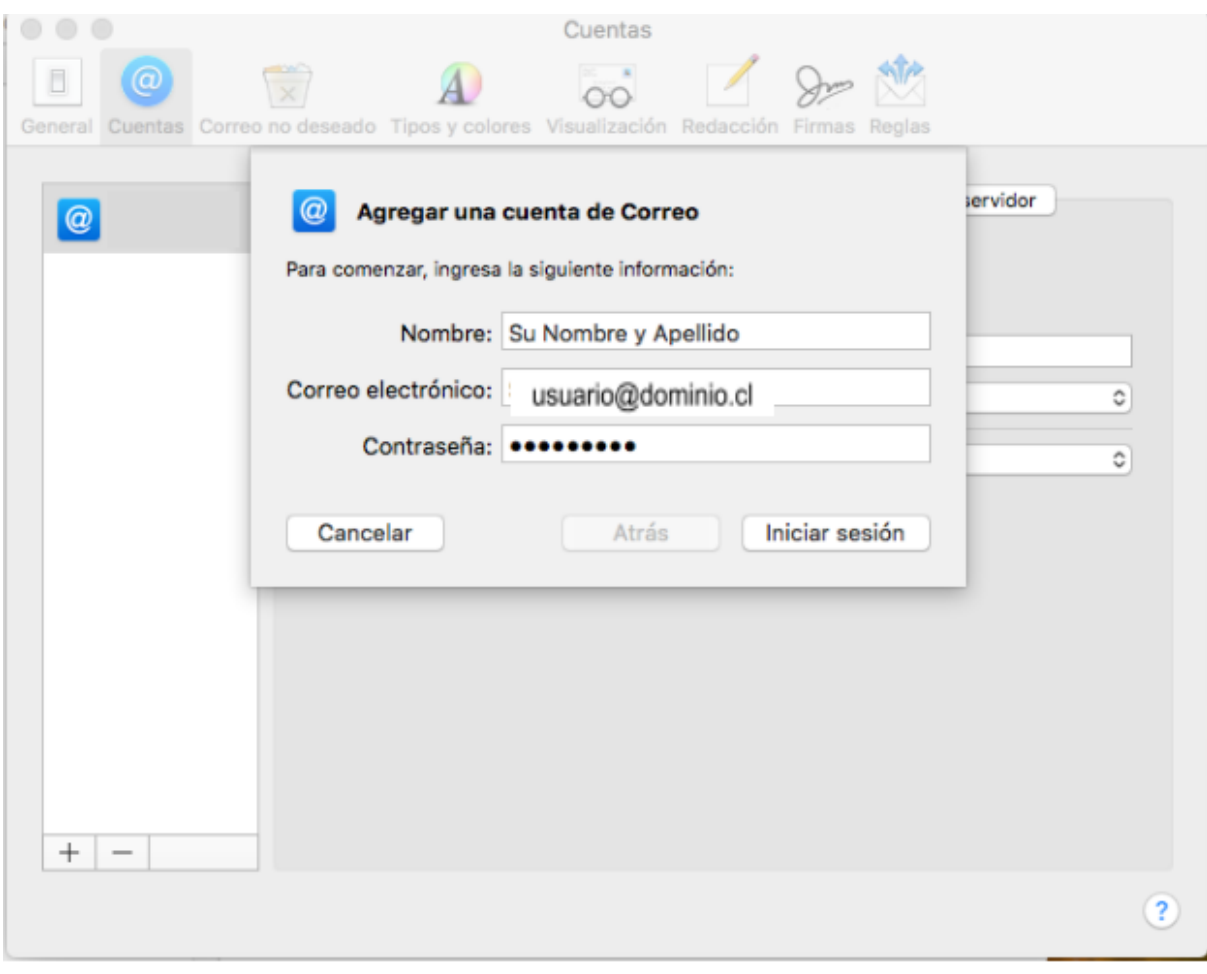

**6.- Luego visualizará las opciones de "***Tipo de Cuenta***" donde debe escoger entre IMAP o POP, colocar la dirección del servidor de entrada y servidor saliente (a modo de ejemplo la image muestra mail.dominio.cl, usted debe reemplazar con los datos de su cuenta). Finalmente presione "***Iniciar sesión***".**

**IMPORTANTE: IMAP utiliza espacio en servidor, pero permite utilizar y sincronizar varios dispositivos a la vez. POP utiliza menos espacio en servidor, pero se recomienda para un solo dispositivo pues descarga solamente la bandeja de entrada y los correos se eliminan del servidor pasados 14 días.**

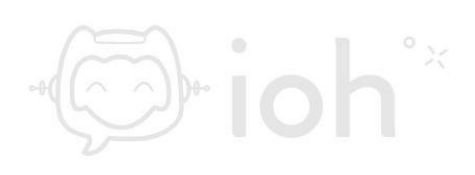

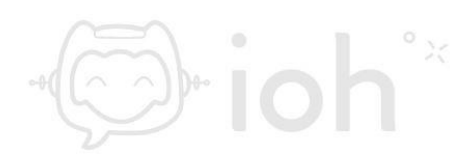

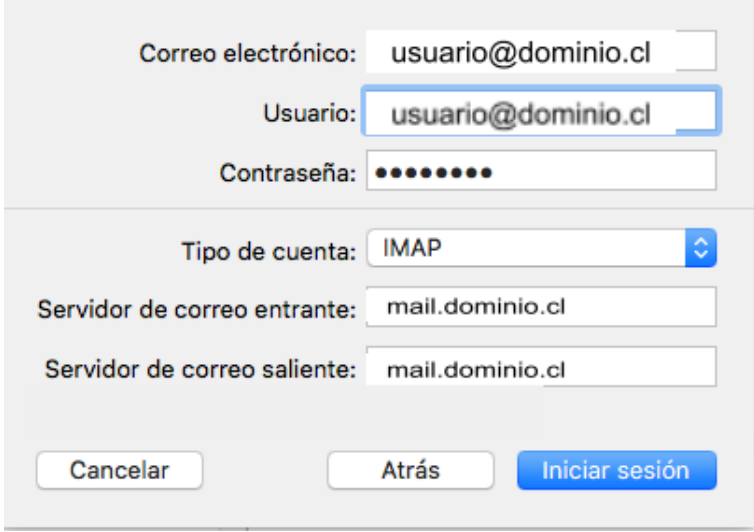

**7.- Finalmente tendrá que seleccionar las aplicaciones que desea usar con la cuenta recientemente configurada.**

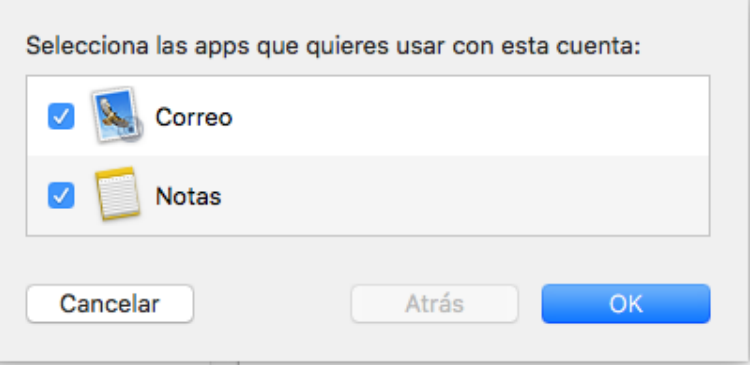

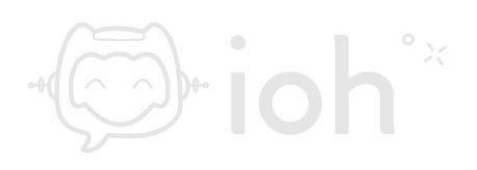